# Cédric VOGEL - DUT MMI

**03 Avril - 09 Juin 2017**

# *RAPPORT DE STAGE*

Supports de formation multimédia Visibilité sur les réseaux sociaux

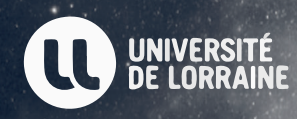

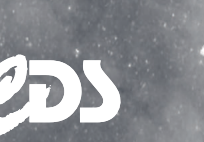

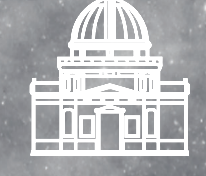

**HÚT** Saint-Dié

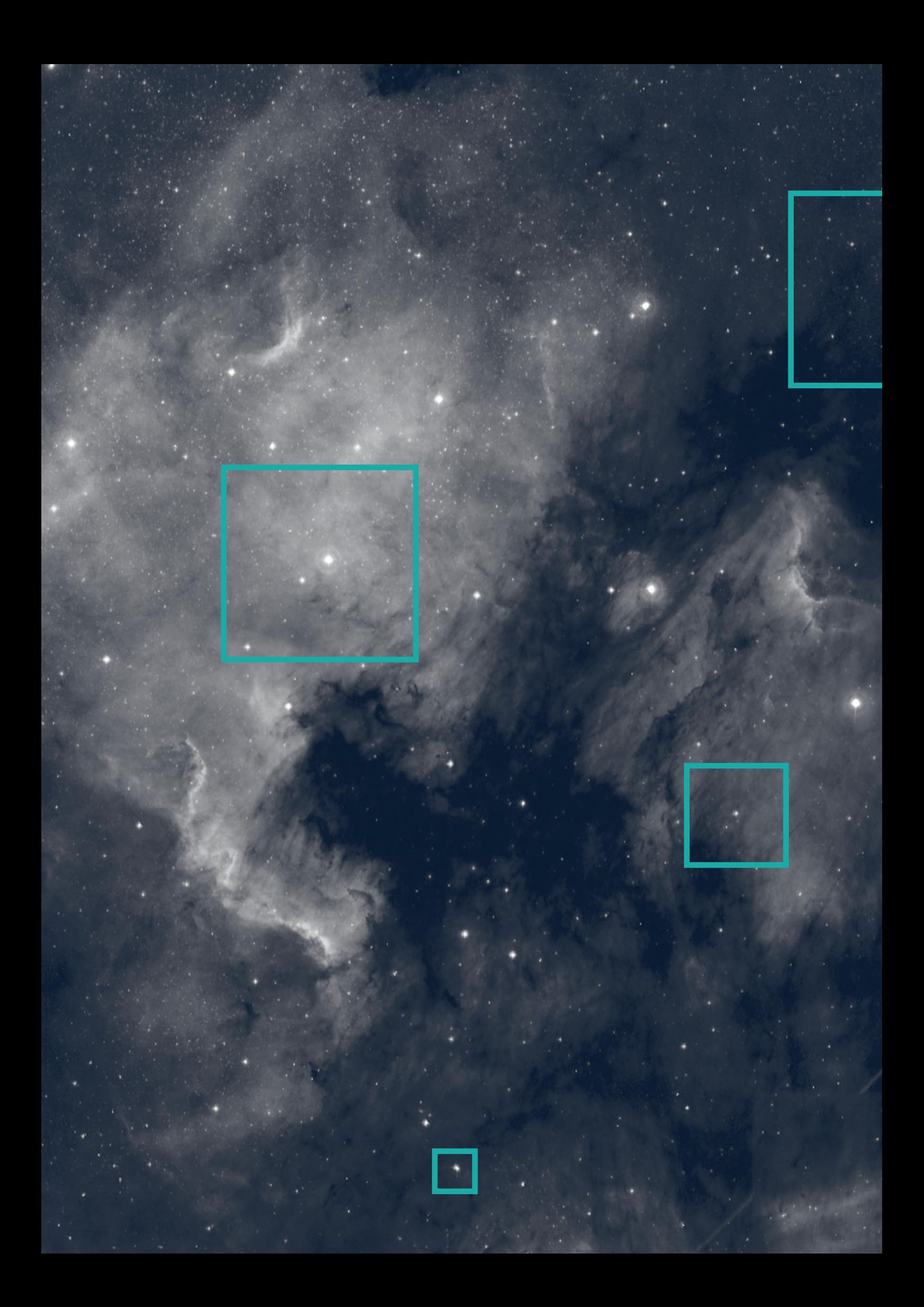

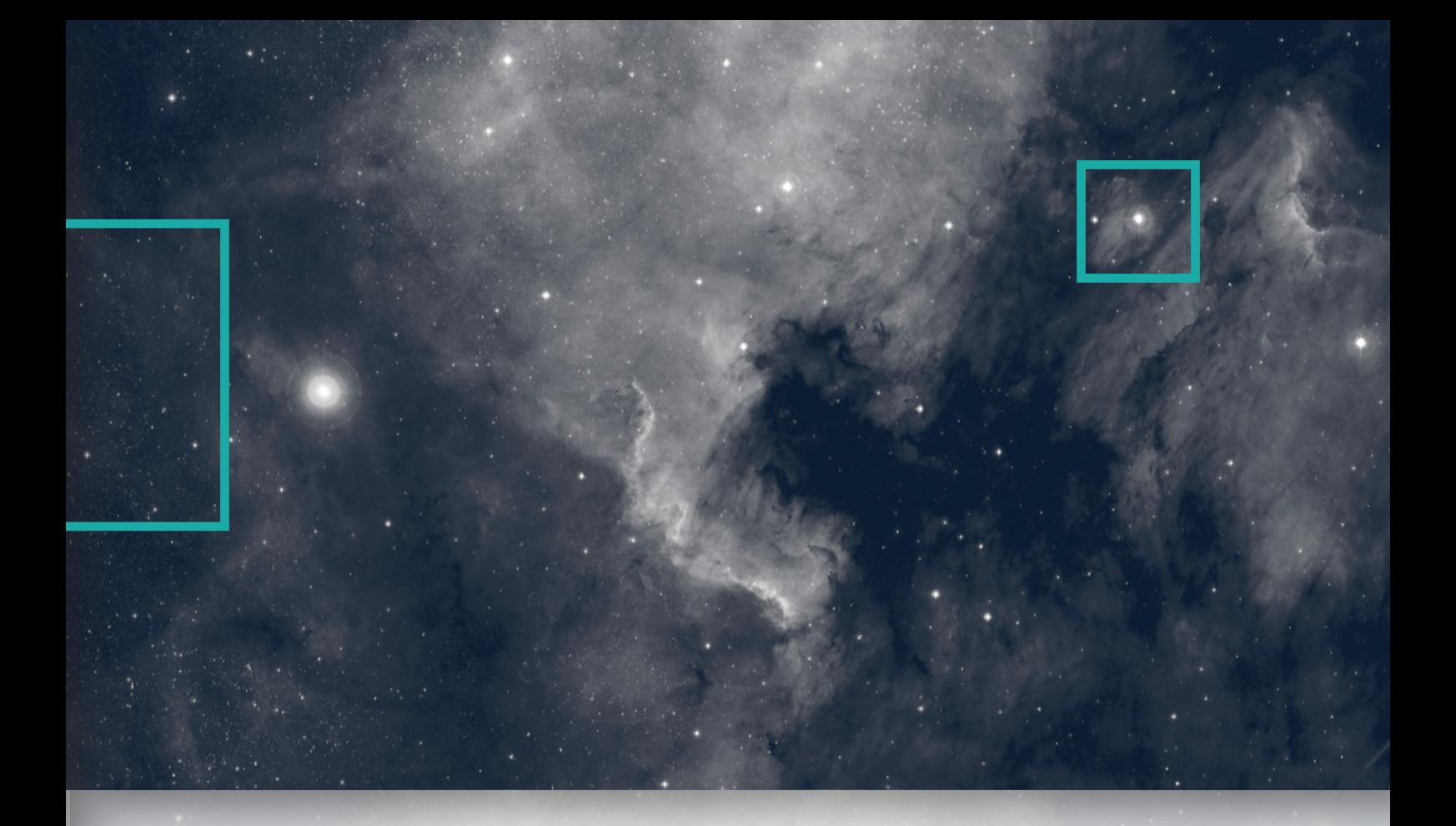

# Supports de formation multimédia Visibilité sur les réseaux sociaux

Cédric VOGEL - DUT MMI

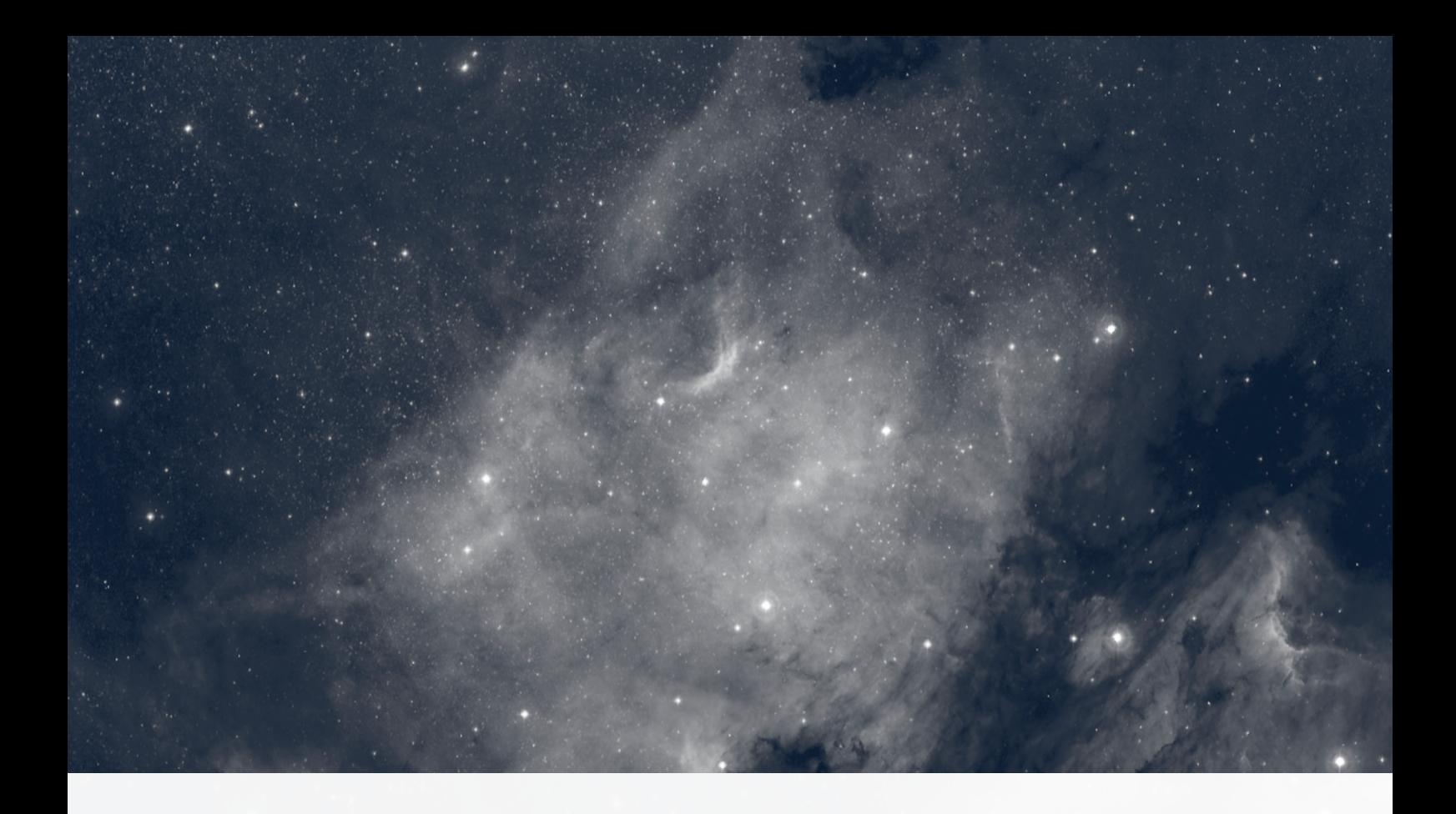

Tout d'abord, je tiens à remercier l'ensemble du personnel de l'Observatoire de Strasbourg et plus précisément, ceux et celles du Centre de Données Astronomiques de Strasbourg de m'avoir accueilli chaleureusement dans leur structure.

Je tiens à remercier tout particulièrement les personnes suivantes pour cette expérience professionnelle enrichissante :

Monsieur Sébastien DERRIÈRE (Astronome) ainsi que Monsieur André SCHAAFF (Ingénieur de recherche) mes deux tuteurs de stage, de m'avoir accordé de leur temps pour pouvoir mener à bien ma mission jusqu'à sa fin et de m'avoir répondu lorsque j'avais des questions. Merci aussi à eux de nous avoir fais visiter, à moi et aux autres étudiants stagiaires, l'observatoire et d'avoir organiser un séminaire pour nous présenter les différents métiers présents au sein de la structure. Je remercie par la même occasion toutes les personnes qui nous ont expliqué leur métier.

Enfin, je remercie chacune des personnes qui ont participé de près comme de loin à la réalisation de mon stage.

4

# SOMMAIRE

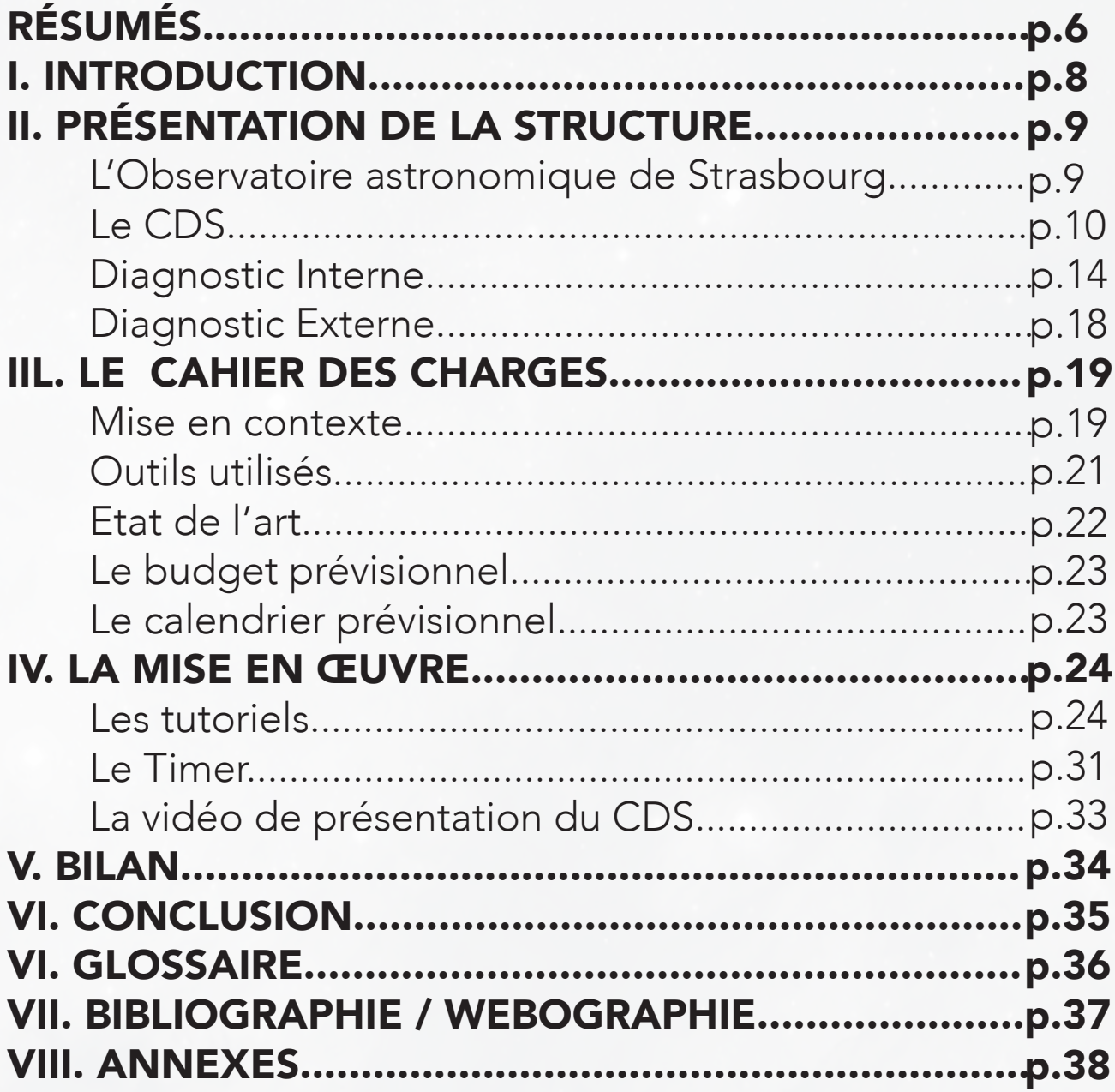

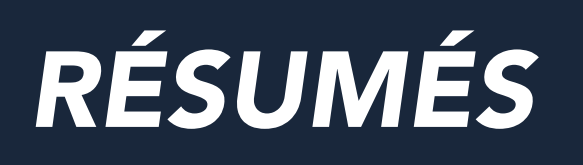

# Français

Dans le cadre de ma formation, j'ai choisi de réaliser un stage de 10 semaines dans le milieu de la communication et plus précisément dans celui du motion and sound design. Lors de mes recherches de stage, j'ai vu que le Centre de Données astronomiques de Strasbourg (CDS) proposait une mission qui se rapprochait de ce que j'avais envie de faire. Passionné par l'audiovisuel et le design graphique depuis un bon moment et attiré par les recherches stellaires, je ne pouvais que m'intéresser à leur demande.

Ce stage a donc été pour moi un apport de culture en matière de connaissances astronomiques mais aussi en matière de techniques pour le motion et sound design, deux domaines quasiment indissociables.

 Pendant le stage, une mission principale m'a été confié, et le but de celle-ci a été de créer de nouveaux supports de formation sous forme de vidéos pour le logiciel ALADIN, logiciel développé par le CDS. Il a donc fallu créer un scénario de A à Z en commençant par une introduction, ensuite le contenu principal du tutoriel et enfin l'outro. Ces tutoriels ont pour cible les astronomes professionnels et amateurs au niveau international. Avant de passer à la réalisation de ces vidéos, il a fallu réaliser beaucoup de recherches autour des réseaux sociaux, des caractéristiques à paramétrer (logiciels de stream, caractéristiques des vidéos…). Pour ces tutoriels j'ai donc réalisé une introduction sous forme d'animation avec After Effects (motion design), et j'y ai ajouté une petite mélodie (signature sonore) pour la rendre plus attirante. Ce travail a été aussi réalisé sur l'outro. Tout a été réalisé de façon à ce que des personnes ne connaissant rien au montage ou au motion design … peuvent les utiliser. J'ai également réalisé un Timer de 5 minutes prévu pour les lives ainsi qu'une video de présentation du CDS sous forme de motion design.

Ce stage m'a appris beaucoup de choses au niveau de l'élaboration d'un scénario, d'un storyboard… Le motion design demande beaucoup de réflexion autour de l'histoire que veut véhiculer la video, les couleurs utilisées, le son qui l'accompagne… Au niveau des difficultés rencontrées, je me trouvais souvent en manque de techniques lors de la réalisation des différentes vidéos. Les idées étaient là mais la technique ne suffisait pas toujours. Malgré cette difficulté, j'ai su montrer une vidéo de qualité.

# Anglais

As part of my training, I chose to carry out a 10-week internship in communication and more specifically in the field of motion and sound design. During my research of internships, I saw that the Strasbourg Astronomical Data Center (CDS) proposing a mission to a similar to what I wanted to do. Passionate about audiovisual and graphic design for quite a while and attracted by stellar research, I could only interest myself in their demand.

This internship has been a source of culture for astronomical knowledge but also for technicals motion and sound design, two fields almost inseparable today.

During the internship, a main mission was entrusted to me, and the aim of this was to create new training materials in the form of videos for the software ALADIN, software developed by the CDS. It was therefore necessary to create a script from A to Z starting with an introduction, then the main content of the tutorial and finally the outro. These tutorials target professional and amateur astronomers at the international level. Before moving to the realization of these videos, it was necessary to carry out a lot of research around social networks, characteristics to be parameterized (software of stream, characteristics of videos …).

For these tutorials I created an animation for the introduction with After Effects (motion design), and added a small melody (sound signature) to make it more attractive. This work was also done on the outro. Everything has been done in such a way that people who know nothing about editing or motion design ... can use them.

I also made a timer of 5-minute for video live and a motion design video for the presentation of the CDS.

This internship has taught me a lot about the development of a scenario, a storyboard ... Motion design requires a lot of reflection around the story that the video tells, the colors used, the sound ... At the level of difficulties encountered, I often found myself lacking techniques when making the different videos. The ideas were there but the technique was not always enough. Despite this difficulty, I have shown a quality video.

# *I. INTRODUCTION*

Passionné par l'audiovisuel et le design graphique depuis mon plus jeune âge, j'ai décidé de me diriger vers le DUT MMI, formation où j'ai pu découvrir et apprendre avec plus de profondeur ces deux derniers secteurs d'activité.

Dans le cadre de ma formation en deuxième année, j'ai choisi d'effectuer mon stage de 10 semaines au Centre de Données astronomiques de Strasbourg, dans le domaine de la communication et plus précisément dans le Sound et le Motion Design. Ma mission avait pour but de créer et de compléter les anciennes recherches sur des supports de formation dédiés à un de leur service : Aladin, qui vise un public international et qui rassemble des astronomes professionnels et amateurs.

Ce stage a été pour moi une expérience enrichissante au niveau humain tout comme au niveau technique. Il m'a permis d'en apprendre davantage sur le domaine de l'astronomie, sur lequel je m'intéressais depuis de nombreuses années en découvrant de quoi notre ciel était composé ainsi qu'aux outils utilisés à travers le monde pour effectuer les différentes recherches spatiales. Il m'a aussi permis de découvrir des outils et des techniques, pouvant être utilisés dans le domaine du motion design sur des logiciels de la suite Adobe.

J'ai voulu mettre en avant les compétences que j'ai pu acquérir tout au long de ma formation ainsi que mes qualités pour présenter à chaque demande un travail de qualité.

 Ce stage a donc confirmé mes choix professionnels au niveau de mon futur parcours vers une licence professionnelle ou même une école de Motion Design ou de Cinéma, ainsi qu'au métier que je voudrai exercé à la fin de mes études, Motion et/ou Sound Designer.

Dans ce rapport, je vais donc vous parler rapidement de l'entreprise en elle même (diagnostic interne et externe) et plus majoritairement des différentes missions que j'ai pu avoir pendant le stage.

# *II. PRÉSENTATION DE L'ENTREPRISE*

# L'OBSERVATOIRE ASTRONOMIQUE DE **STRASBOURG**

L'Observatoire de Strasbourg emploie actuellement 80 personnes environ (dont 11 astronomes) et dépend du Centre National de la Recherche Scientifique (CNRS). Depuis Janvier 2017. Pierre-Alain DUC en est son directeur.

Il est un acteur majeur de l'IVOA (International Virtual Observatory Alliance), un consortium dont l'objectif est de déterminer les standards utilisés en terme de création et de manipulation de données astronomiques.

Il est structuré en trois équipes de recherche :

- L'équipe Galaxies, qui se concentre sur l'étude de la formation et de l'évolution des galaxies.

- L'équipe Hautes Énergies, qui s'intéresse aux sources émettrices en rayons X, aux objets compacts (comme les naines blanches) et aux noyaux actifs de galaxies.

- Le Centre de Données astronomiques de Strasbourg qui entre autre, a développé des services d'accès aux données astronomiques et de visualisation de ces mêmes données, utilisés par un grand ensemble de la communauté des astronomes à l'échelle internationale.

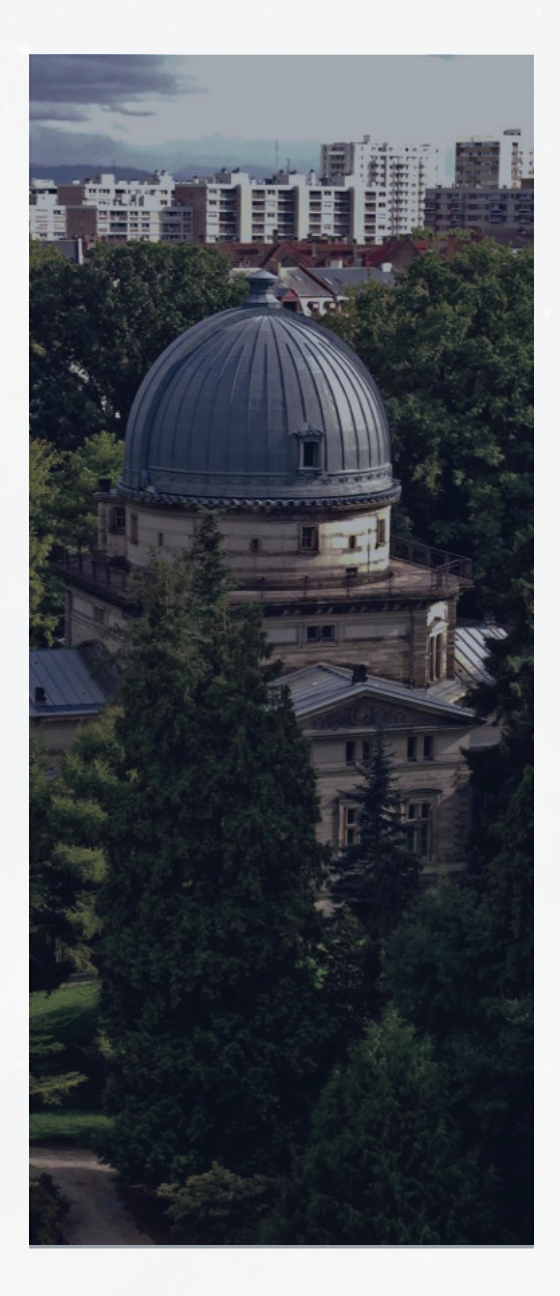

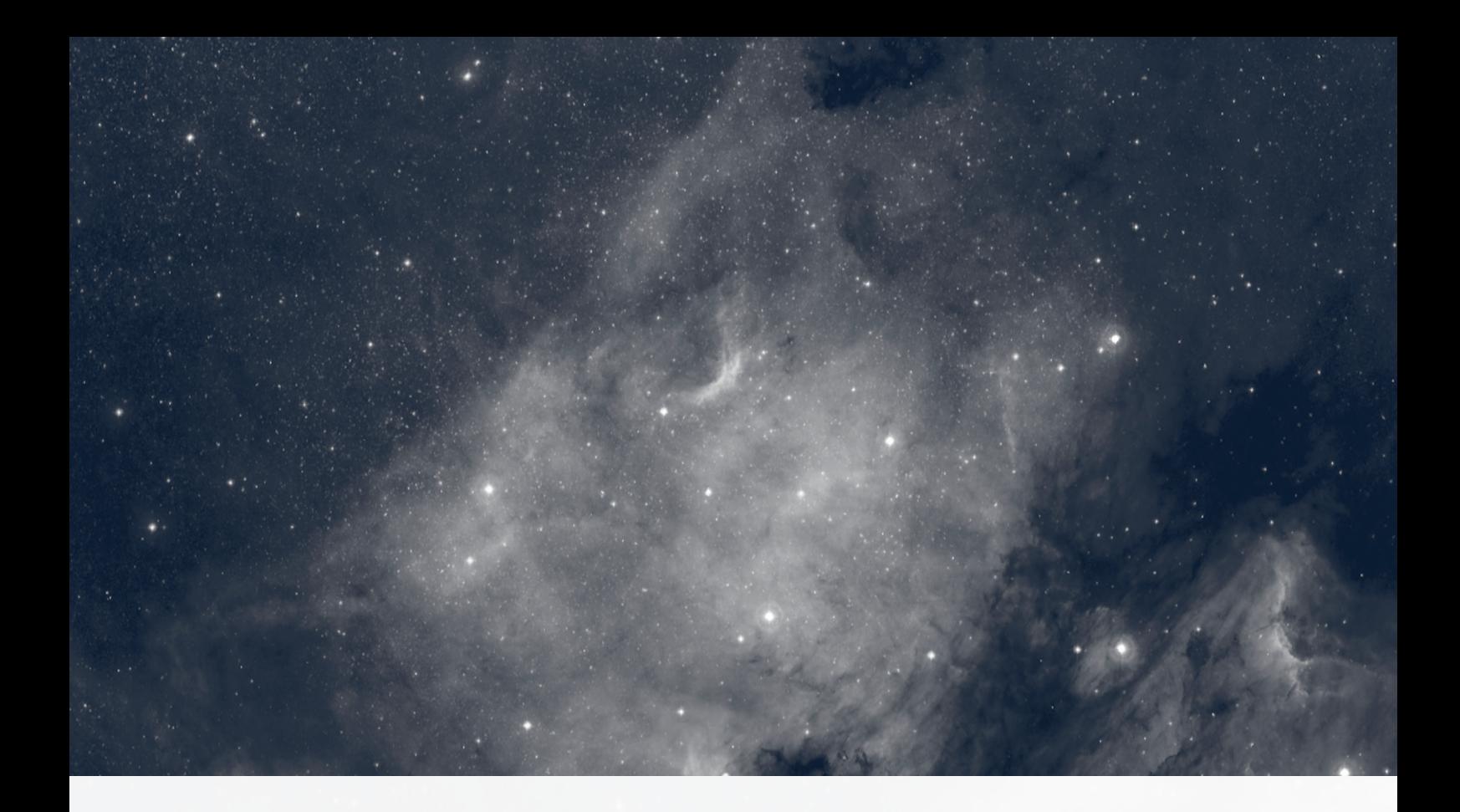

# LE CDS

Le Centre de Données astronomiques de Strasbourg (CDS) a pour mission de collecter et de distribuer des données liées à l'astronomie (galaxies, étoiles, objets astronomiques…) à l'échelle internationale. Pour se faire, le CDS a mis en place trois services informatisés, qui permettent la distribution, la réception et l'observation des données. L'équipe est composée d'une trentaine de personnes comprenant des ingénieurs, documentalistes et astronomes.

Les missions du CDS sont nombreuses et comportent entre autre :

- Le rassemblement d'informations utiles concernant les objets astronomiques

- La distribution des informations astronomiques
- La mise en place de recherches à propos de ces données

- La détermination et l'amélioration des données recueillis par des recherches et des examinassions au près des références retenues

### LES SERVICES DU CDS

Simbad est la base de donnée astronomique à renommé mondiale utilisée pour l'identification d'objets par des astronomes professionnels ou amateurs. Avec presque plus de 40 ans d'existence, la base de donnée a vu enregistrer plus de 9 millions d'objets grâce à plus de 300 000 références bibliographiques, 24 millions de noms identifier …

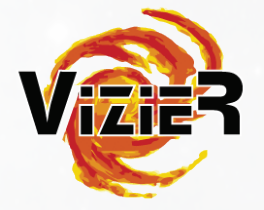

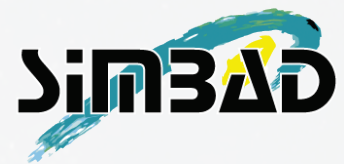

VizieR est une base de données regroupant des catalogues de références trouvées par les documentalistes du CDS. Ces catalogues sont constitués de données relevées lors de diverses missions d'observation. Tous les articles ou documents possédant un ou plusieurs noms d'objets, sont enregistrés et rassemblés avec d'autres en fonction des critères cités dans les documents (même nom, même masse, même densité, même longueur d'onde…). À l'heure actuelle VizieR possède un peu plus de 16 000 catalogues.

Aladin utilise des images provenant d'observatoires au sol ou spatiaux et génère des cartes du ciel en trois dimensions. Ces images peuvent être tirées de la base de données présente dans Aladin, de bases existantes autre part dans le monde, ou encore provenir de l'utilisateur lui-même. À l'heure actuelle, Aladin est disponible sous deux formes : un logiciel téléchargeable (Aladin Desktop), en ligne (Aladin Lite).

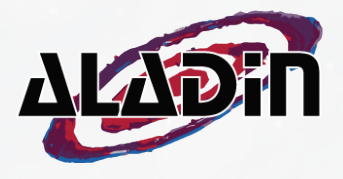

11

### INTERNATIONAL VIRTUAL OBSERVATORY ALLIANCE

L'International Virtual Observatory Alliance est une organisation internationale qui contient 19 projets d'Observatoire Virtuel (VO) provenant de 17 pays différents : Canada, Australie, Royaume-Uni, France, Allemagne, États Unis…

Ce projet a pour but de créer des standards et de décider quels sont les travaux les plus importants à réaliser ainsi que les stratégies à adopter. Ceci permet de faciliter les échanges internationaux ainsi que les collaborations pour élaborer des standards.

Grâce à ses services, le CDS participe pleinement à l'élaboration de standards pour l'Observatoire Virtuel.

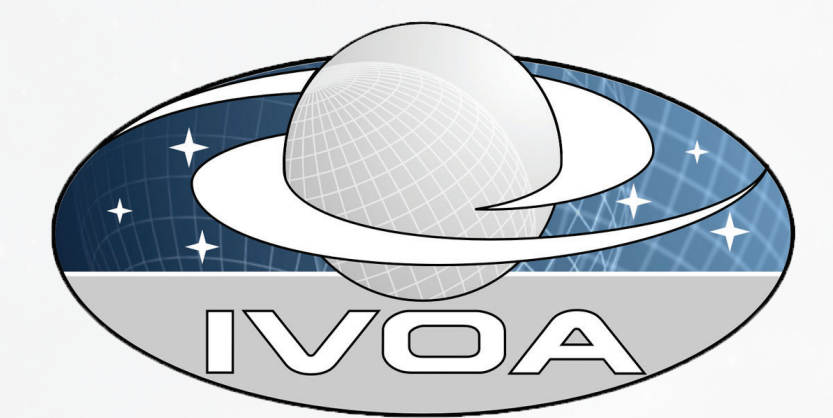

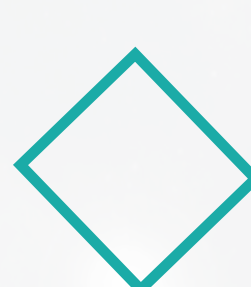

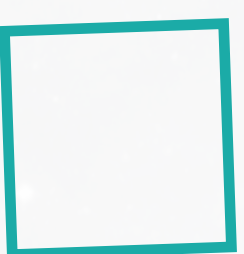

# FICHE DE SYNTHÈSE

Raison Sociale : Centre de Données astronomiques de Strasbourg

#### Objet social :

Intégration à valeur ajoutée de données astronomiques et leur mise à disposition de la communauté scientifique

Siège social, situation : 11 rue de l'Université, 67000 Strasbourg

Forme juridique et capital social : Établissement public national scientifique, culturel et professionnel

Main d'œuvre sur l'exploitation : 34 personnes au CDS

Chiffre d'affaires : Sans Chiffre d'Affaires

Nom du dirigeant : Dr. Mark G. Allen

N° téléphone / fax : +33-(0)3 68 85 24 75 / +33-(0)3 68 85 24 17

Messagerie : cds-question@unistra.fr

SIRET : 13000545700010

NAF : Enseignement supérieur (8542Z)

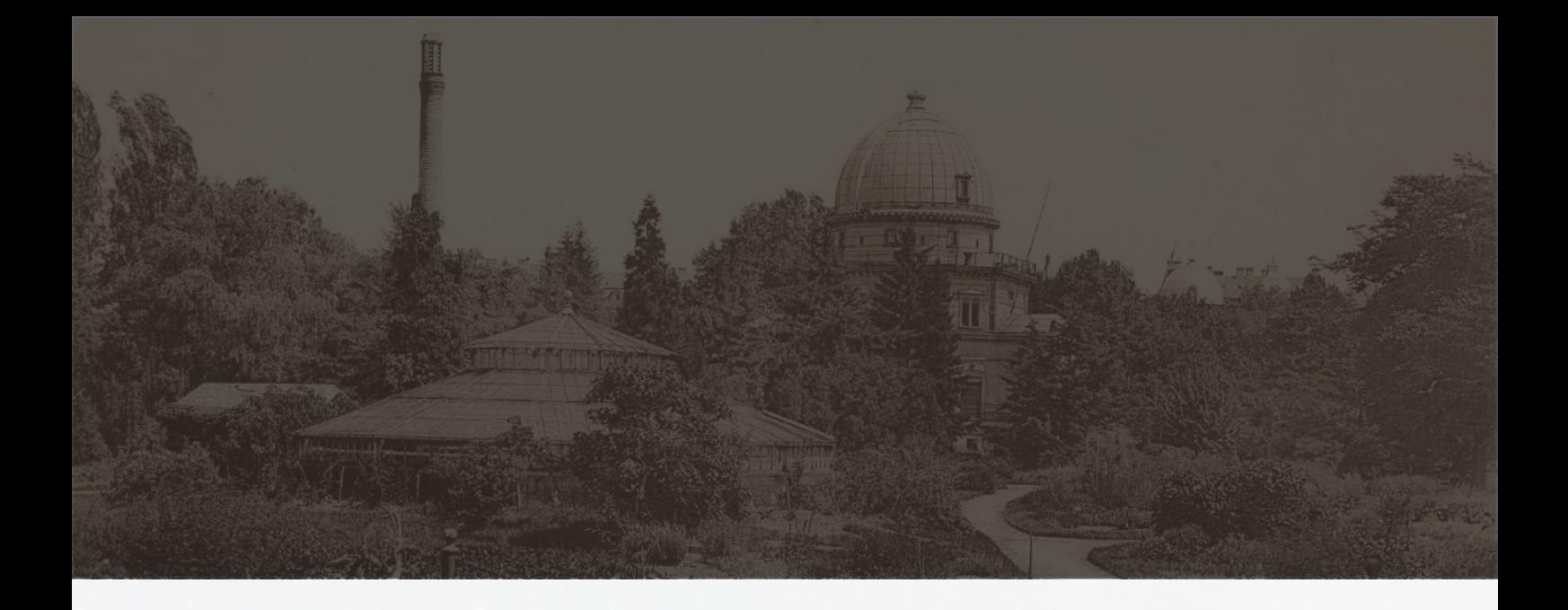

# DIAGNOSTIC INTERNE

#### Historique de l'entreprise

Le premier observatoire a vu le jour en 1673 grâce à l'astronome Julius Reichlet et se situait sur les tours d'enceinte de la ville. Le second à été construit en 1828 sur le site de l'Académie de Strasbourg. L'Observatoire actuel, est en fait le troisième observatoire de la ville. Il a été fondé en 1881 sur le campus historique de l'Université de Strasbourg et héberge la 3ème plus grande lunette de France. Celui-ci fait partie, avec le jardin botanique voisin, des actions mises en œuvre par l'empereur Guillaume Ier pour faire de Strasbourg une vitrine suite à la guerre de 1870. L'Observatoire héberge également le Planétarium de Strasbourg dont il a eu la responsabilité de 1986 à 2008. Celui-ci fait désormais partie du Jardin des Sciences de l'Université de Strasbourg. Celui-ci verra bientôt sa place changer dans un nouvel établissement.

Même si à l'origine, l'Observatoire a été créé pour l'observation de comètes, d'étoiles variables et de météorites, ses missions sont plus diversifiées. Il a pour mission de contribuer au progrès par l'acquisition de données astronomiques, le développement de moyens appropriés ou encore l'élaboration d'outils nécessaires à la recherche. De plus, l'Observatoire est chargé d'assurer la transmission des connaissances, d'assurer la formation des étudiants et du personnel de recherche, de prendre part à des activités de coopération internationale…

Le CDS à été créé en 1972 par l'Institut National des Sciences de l'Univers (INSU) anciennement Institut National d'Astronomie et de Géophysique (INAG) et était connu sous le nom de Centre de Données Stellaires. En 1983 son nom à changé et est devenu l'actuel : Centre de Données astronomiques de Strasbourg.

### Analyse de son identité visuel

Comme la plupart des sociétés, le CDS possède une identité visuelle qui lui permet d'être reconnaissable parmi toutes les autres. Le logotype est un des points les plus importants.

Voici le logo du CDS (avec déclinaisons et fonds) :

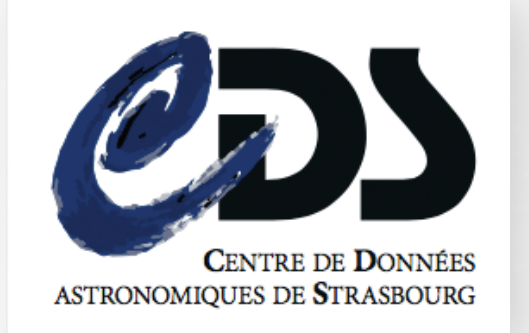

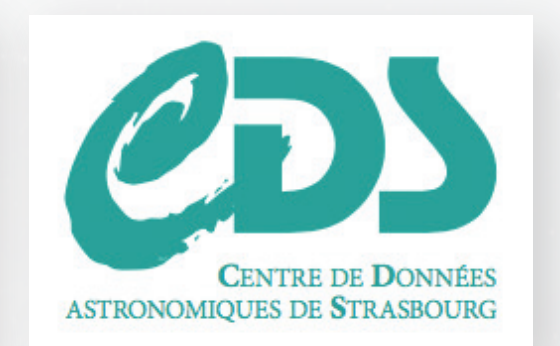

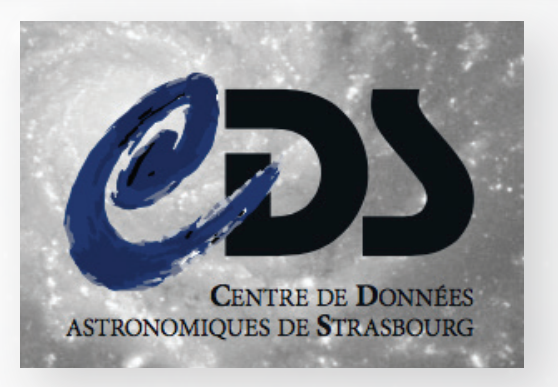

Le logo est un acronyme et est composé des initiales du nom de la société : « C »entre, « D »onnées et « S »trasbourg. La lettre A pour Astronomiques n'apparait pas car ils se sont basés sur l'ancien nom, Centre de Donnée Stellaire qui était déjà bien connu lorsqu'ils ont créé ce logo il y a une vingtaine d'années. Le CDS possède différentes versions du logo, que se soit au niveau du fond tout comme au niveau de la couleur. Les trois exemples ci-dessus sont les plus utilisés. Ils sont choisis en fonction des supports (papier, multimédia…) et des couleurs présentent en arrière-plan. La typographie du C de « Centre » représente une galaxie et est réservée au CDS car elle a été exclusivement faite pour le logo.

Pour la communication externe, des dépliants, des cartes postales, des affiches, un site web… sont présents pour relayer les nouvelles informations.

### Présentation de son activité

Le CDS récupère et offre de nombreuses informations sur tout ce qui se passe dans le ciel au niveau des objets astronomiques, étoiles, galaxies… Pour cela, trois services sont proposés sous forme de logiciel : Aladin,

qui est un atlas interactif du ciel, Simbad qui est la base de données principale du CDS et VizieR qui est une base de données regroupant des catalogues de différentes références.

### Ressources humaines

Le CDS compte une trentaine de personnes (documentaliste, ingénieurs, astronomes). Pour la communication interne plusieurs outils sont utilisés comme le téléphone, les casiers, les mails… mais le moyen le plus utilisé reste le Twiki personnel du CDS, qui permet de relayer des informations, de déposer des fi-

### Fonction commerciale

Il faut savoir que la fonction commerciale n'a pas vraiment la même signification dans un centre de recherche, par rapport à une simple entreprise. Les services proposés au CDS sont presque uniques, puisqu'ils favorisent la collaboration avec d'autres centres de données, agences spatiales… pour former par la suite une base extrêmement grande. Pour exemple, le service Aladin (atlas du ciel) est directement lié à la base de données Simbad et est utilisé par l'European Space Agency pour atlas en ligne ESASky. Les trois services sont utilisés internationalement et sont complètement gratuit, libre

chiers, de montrer le travail réalisé à d'autres personnes… C'est une plate-forme collaborative, où tous les employés ont accès. Des seminaires sont également organisés pour en apprendre plus sur les recherches de chacun et souvent se sont chercheurs venant d'un centre de recherche en France ou à l'étranger.

d'usage. Pour la communication externe il n'y a pas de réseaux sociaux directement lié au CDS. Ma mission avait justement pour but de créer du contenu pour les réseaux sociaux sous forme de vidéo. Les logiciels proposés par le CDS sont très complet et assez complexe à première vu et c'est pour cette raison que des supports de formation doivent être créés, pour faire vivre les réseaux (Youtube, Facebook…) et la communauté d'astronomes.

Comme dit plus haut, la cible de ces services restent plutôt restreinte aux passionnés de l'astronomie, aux professionnels, chercheurs…

16

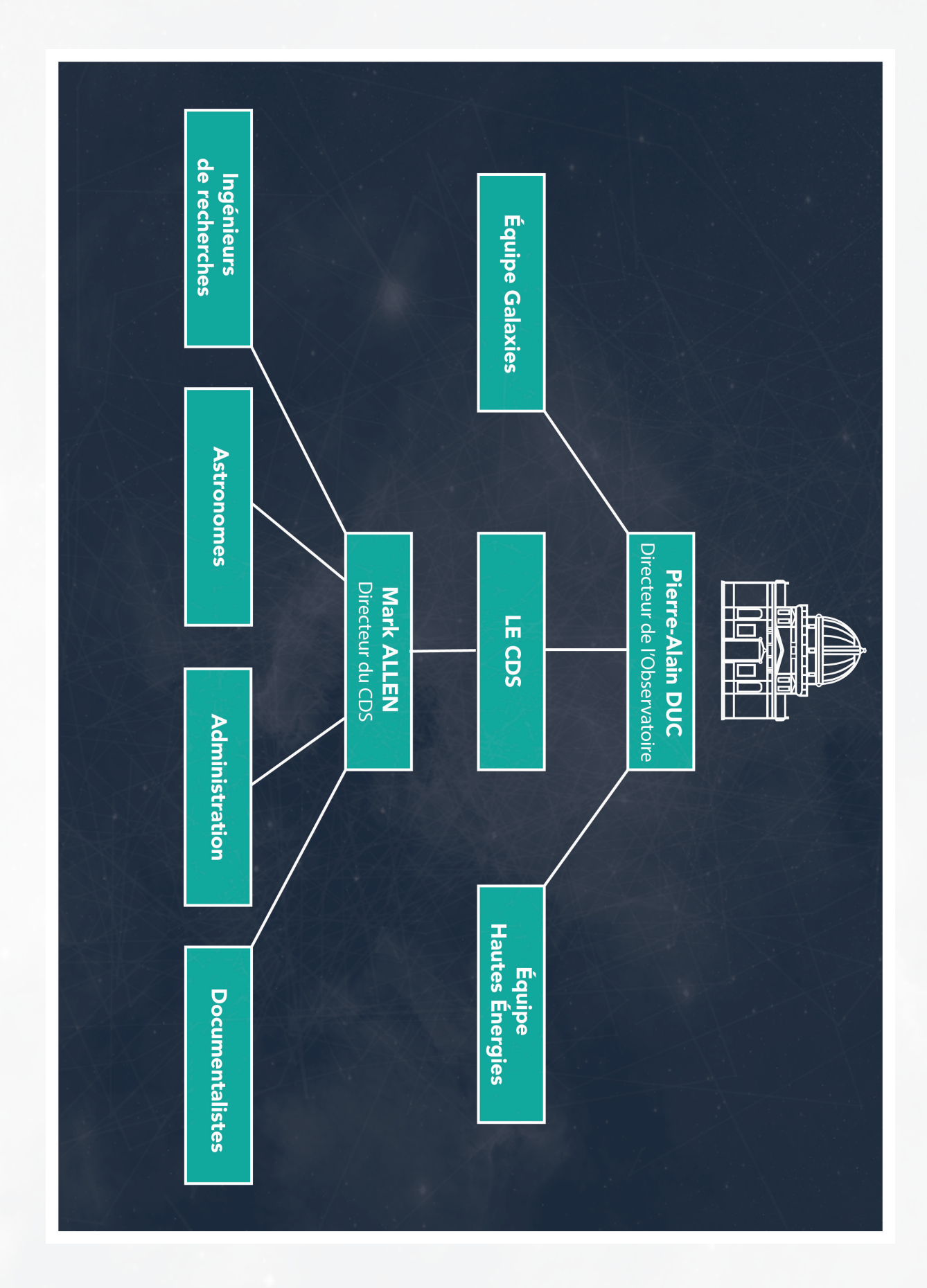

# 

# DIAGNOSTIC EXTERNE

# Marché et concurrents

Le marché astronomique est quelque chose de très spécial, car c'est un marché qui ne peut pas vraiment être comparer à un autre. En effet, toutes les informations récupérées par le CDS sont des resultats de recherches, des citations reccueillis dans des ouvrages scientifiques ou autres...Ensuite, ces données sont partagées au travers de leur logiciels (Simbad - VizieR - Aladin) et sont libres d'accès. Aujourd'hui le «marché» de l'astronomie se porte toujours bien et se portera toujours bien

car les découvertes se feront de plus en plus fréquentes grâce à la rapide évolution de la technologie.

Le CDS n'a pas réellement de concurrents, car les données sont à disposition de tout le monde. Pour exemple, l'Observatoire Virtuel se base sur plusieurs recherches effectuées par les différents observatoires présents dans le monde. Cela créé donc un partage de données caractérisées par des standards mis en place à l'échelle internationale.

#### Points forts et points faibles

Il y a plus de points forts que de points faibles dans le domaine de l'astronomie. Il faut dire que la technologie avance de plus en plus vite, ce qui veut dire que l'équipement ne cessera de s'améliorer. Les découvertes vont être plus nombreuses au fil des ans, et des informations s'ajouteront a celles-ci déjà détenues. Il y a énormément d'objets astronomiques (amas de galaxies,

étoiles, trous noirs...) c'est donc un domaine infini qui ne verra que ses découvertes augmentées, des théories naitrent ainsi que des hypothèses.

Le plus gros point faible est que les recherches coutent cher, car le matériel astronomique ne cesse de se développer. Plus on voit loin dans le ciel, plus l'équipement est puissant et plus la technologie est récente.

# *III. LE CAHIER DES CHARGES*

# MISE EN CONTEXTE

### Sujet du stage

Le CDS n'a pas réellement de présence sur les réseaux sociaux, et c'est pourquoi ma mission a été de créer du contenu pour les différentes plateformes sous forme de supports de formation (tutoriels audio/vidéo disponibles en ligne) aux services et outils du CDS. Il y a deux ans, Coline Narcy une étudiante en licence professionnelle ATC, a réalisé la nouvelle charte graphique du CDS comportant la refonte des logotypes, la réalisation de différents supports de communication… Ma mission est dans la continuité de ce qu'elle a commencé.

Cette mission était divisée en deux parties, soit la première citée au dessus (réalisation de vidéos) et la deuxième a été de proposer des solutions pour améliorer la visibilité auprès des utilisateurs (astronomes professionnels ou amateurs…) des services proposés par le CDS. Des prototypes ont déjà été réfléchi, mais il restait un vrai travail de fond à réaliser afin de rendre la conception des tutoriels plus économe en temps. En effet, toutes personnes n'ayant suivit une formation sur le montage ou un logiciel précis, doivent être en mesure d'utiliser les vidéos préparées en amont pour pouvoir créer leur propre tutoriel.

 Ma mission principale faite, nous avons réfléchi mes maîtres de stage et moi à des solutions de diffusion pour les tutoriels, soit par Youtube ou par une autre plate-forme. Youtube a finalement été choisi, car ce réseau est simple et efficace. Il est même possible de créer un stream en live, comme le font les joueurs de jeux vidéo entre eux et leur communauté. Pour ce fait, j'ai justement réalisé un compte à rebours de cinq minutes, qui sera placé juste avant le début du live pour faire patienter le « public » à l'aide d'une animation et d'une musique en fond.

### Contexte et besoin

La technologie avance et les services du CDS accueillent de plus en plus de mises à jour… Les questions se multiplient, et souvent le temps ne suffit pas pour répondre à tout le monde. Le CDS ne se voit plus publier des modes d'emploi à chaque nouveauté, et c'est pour cela qu'il a fallu trouver un intermédiaire pour pouvoir expliquer à temps les différentes fonctions aux utilisateurs. Créer des supports de formation vidéo et/ou audio s'est avéré être la meilleure solution. Il faut savoir qu'aujourd'hui les personnes s'intéressent de plus en plus au contenu de style video (la video est le moyen de communication le plus impactant) et délaisse de plus en plus les longues pages de

mode d'emploi. En plus de ça, voir la démonstration en vidéo aidera surement plus l'utilisateur sur les manipulations à entreprendre que de simples images. Ces tutoriels montrerons donc les services, les outils de chaque service, ainsi que quelques astuces.

Le but de ces tutoriels est qu'ils soient formateurs sans être ennuyant, et surtout ouvert à l'échelle internationale. Le sous titrage est une fonctionnalité très appréciée sur Youtube, surtout que depuis quelques années, la traduction s'est fortement améliorée.

Les tutoriels (présentations…) sont donc un atout pour les communautés d'astronomes sur le Web.

#### L'existant

Des tutoriels vidéo pour le logiciel Aladin sont en ligne sur Youtube et ont été réalisé par Pierre Fernique qui est un des développeur de Aladin. Ces tutoriels sont très complets mais ne touchent que les personnes qui parlent en français (aucun sous titre en Anglais).

Directement sur le site, des modes d'emploi sont en lignes, que ce soit pour Simbad, Aladin ou VizieR et une Foire Aux Questions (FAQ) très complète a été mise en place pour les questions qui reviennent le plus souvent. Le seul problème est qu'aucun utilisateur peut directement contribuer aux questions et/ou réponses, et doivent obligatoirement passer par l'adresse mail du CDS ou le formulaire de contact.

Aujourd'hui, aucune communauté autour des logiciels du CDS n'est présente sur le web et c'est ce que lancerai les tutoriels vidéo, car les utilisateurs pourront du coup s'entraider ainsi que poser des questions directement dans les commentaires (Youtube, Facebook).

20

# Outils utilisés

Pour réaliser mes différentes missions, j'ai utilisé mon Macbook Pro avec quelques logiciels de la suite d'Adobe ( Illustrator, Photoshop, After Effects). Ces logiciels m'ont permis de créer une bonne partie des vidéos (intro, outro, timer…) à l'aide de contenu graphique. Étant dans un milieu scientifique, Linux est le système d'exploitation le plus utilisé et il a donc fallu que je trouve une application qui marche au moins sur ce système. J'avais alors à ma disposition un ordinateur sous le système d'exploitation Ubuntu, pour pouvoir tester les différentes applications. Après avoir discuté avec mon tuteur de stage Sébastien Derrière, nous avons décidé que Open Broadcaster Software (OBS) sera le logiciel retenu puisqu'il marche sur Linux mais également sur Mac et Windows. C'est d'abord un logiciel de streaming, mais celui-ci permet de faire des captures vidéos et de faire un montage en direct.

Pour le sound design qui accompagne les différentes vidéos, j'ai utilisé le logiciel Ableton Live avec les plugins Absynth5 et Kontakt5 de Native Instrument.

Pour la réalisation des voix off, j'ai utilisé un microphone statique - cardioide (micro studio) : le Røde NT-USB. Ce micro a une très bonne qualité sonore et absorbe une bonne partie de la réverbération. L'achat d'un écran acoustique n'a pas été indispensable tout comme l'utilisation d'une tablette graphique pour la création des vidéos graphiques.

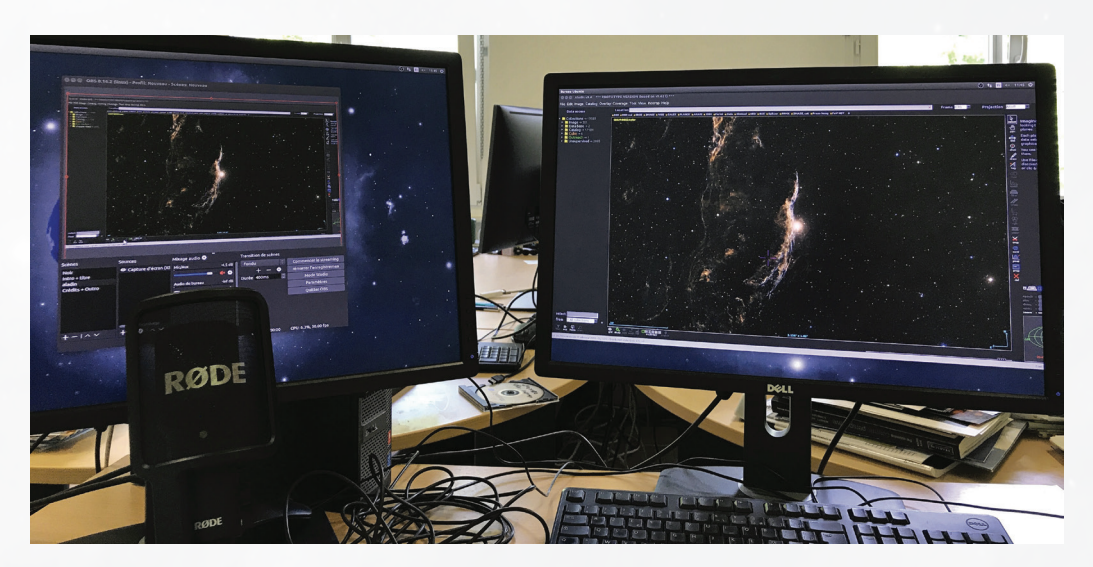

*Voici mon poste de travail, où j'ai réalisé tous les tests de tutoriels et de streaming. C'est un PC sous linux avec un écran externe pour me faciliter la prise de vu (capture d'écran).*

# État de l'art

Avant de commencer la mission et de choisir une structure bien précise pour les tutoriels, il a fallu se renseigner sur qu'est ce qui se faisait aujourd'hui. Mon tuteur et moi avons recherché différents tutoriels disponibles sur Youtube et avons comparé toutes ces vidéos. Pour vous en citer, l'European Southern Observatory (ESO) a réalisé de petits tutoriels sous forme de « voyage intergalactique » modélisé en 3D. Ces vidéos possèdent une introduction très travaillée en 3D et des animations très plaisantes au niveau du texte. Ce sont des tutoriels de 2/3 minutes qui portent sur un ou plusieurs phénomènes astronomique. Ces tutoriels nous serviront uniquement de structure, pour savoir dans quelle ordre les informations doivent apparaitre (Introduction, Titre…).

Nous avons aussi trouvé l'IRSA (spécialisé dans les données que rapporte les missions de la NASA), qui est un service semblable à celui du CDS. Cette structure possède aussi une chaine Youtube et propose des tutoriels montrant différentes techniques, différents outils… sous forme de capture d'écran. Nous nous sommes inspirés fortement de cette technique, pour pouvoir expliquer en détail le fonctionnement des services du CDS.

En dehors des captures d'écrans, l'ESA (European Space Agency) possède sur ses vidéos ou documentaires, une introduction assez courte et plaisante à la fois. Le but étant de ne pas dépasser les 20 secondes pour l'introduction ni pour l'outro.

En terme de vidéo live, les agences spatiales font souvent cela lorsqu'il y a un événement ou un séminaire (pour exemple, la NASA est en direct tous les jours). Le but des lives est de réaliser des vidéos beaucoup plus longues et beaucoup plus complètes par rapport aux tutoriels disponibles sur les réseaux sociaux. L'avantage de ces vidéos, c'est qu'elles restent visionnables une fois le stream terminé.

# Budget prévisionnel

Ce budget prévisionnel rassemble tout le matériel que j'ai pu utiliser durant mes 10 semaines de stage.

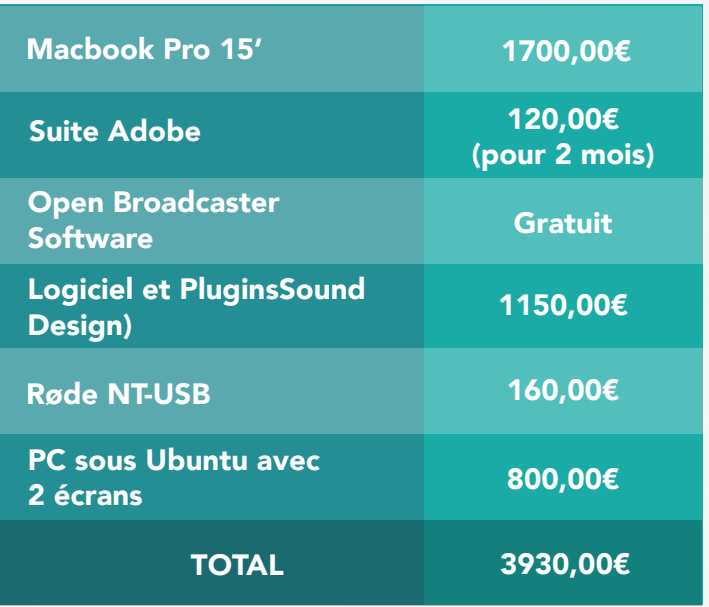

# Le calendrier prévisionnel

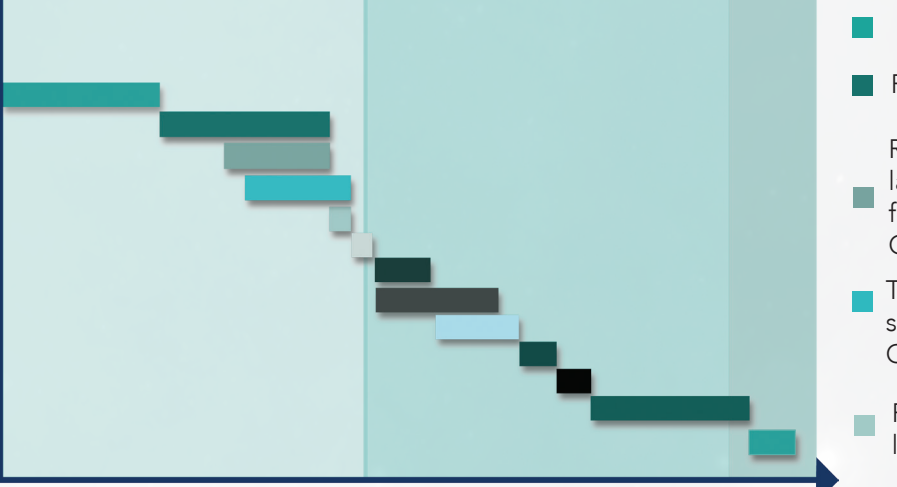

Mise en ligne des sous-titres en Anglais, test d'autres langues. Correction de petits problèmes lors de la réalisation

Recherche sur les licences Youtube et **Creative Commons, réflexions sur la** video de conclusion au vu des changements des paramètres d'annotations de Youtube + premier essai de stream

- Rédaction d'un mode d'emploi pour la réalisation de tutoriels
- Corrections apportées au timer, intro et outro... reflexion sur une vidéo de présentation
- Réalisation de l'introduction et outro
- Réalisation du Timer (recherches...)

Recherche d'informations sur les droits,

- la mise en ligne sur Youtube, et approfondissement (recherches) du logiciel OBS (paramétrage)
- Test de tutoriels, avec enregistrements sous Audacity, OBS et retouche avec OpenShot Video Editor.
- Réalisation du premier tutoriel (mis en ligne sur Youtube)
- Recherche de vidéos de présentation, correction mode d'emploi...
- Rassemblement des informations pour lerapport de stage

Réalisation du storyboard et enuite de ■ la video de présentation + rédaction du rapport de stage et création du diaporama + finalisation pour la soutenance

Suite de la réalisation de la vidéo de présentation du CDS.

# *IV. LA MISE EN OEUVRE*

# LES TUTORIELS

### La réflexion et les recherches

Avant de passer à la phase pratique des tutoriels, il a fallu passer par une phase de réflexion ainsi que de rechercher l'existant et de voir qu'est ce qui est d'actualité et qu'est-ce qui ne l'est pas. Réaliser une vidéo au format 4/3 serait vraiment étrange aujourd'hui, surtout que ces formats ont été remplacé par le format 16/9 depuis plus de 40 ans. Le 16/9 est le format le plus utilisé pour les vidéos de très haute définition.

En plus du format des vidéos, l'apparence du contenu est aussi très importante. Certes, la partie « tutoriel » sera tout simplement une capture d'écran, mais sous quelle forme peuvent être présenté l'introduction et l'outro. Cela paraît évident, mais le motion design est de nos jours une forme d'animation très réputée malgré que celui-ci est utilisé dans le cinéma ou la télévision depuis un certain nombre d'années. Pour la réalisation de l'introduction et de l'outro, j'ai pensé qu'une animation graphique pouvait faire vivre le logotype du CDS ainsi que donner un peu plus d'animation par rapport à un simple titre qui défile.

Il a aussi fallu que je tienne compte du thème de l'astronomie, du CDS et de ses différents services pour partir sur de bonnes bases lors de mes recherches. Pour ça, un critère important m'a été dicté : respecter la charte graphique du CDS.

Un autre point important a été abordé lors de mes recherches et c'est celui du choix des logiciels. Énormément de logiciels de montage existe, mais ma mission avait pour sujet de réaliser des tutoriels qui peuvent être utilisés et réalisés par d'autres membres du CDS.

# Le storyboard

La pratique ne vient qu'après la réalisation d'un storyboard, car une vidéo sans structure ne fonctionnerait pas bien et les utilisateurs se perdraient assez rapidement.

Le but de ce « storyboard » a été de donner une trame à suivre lors de la réalisation des tutoriels. Ici, il ne ressemble pas à ceux existant dans le cinema, car il n'y a pas de changement de plan ou

de paroles à dire à un moment donné. Ce n'est qu'une succession de quelques images montrant la structure à suivre lors de la conception de la vidéo. Ce storyboard sera donc respecté pour tous les tutoriels et aidera les personnes du CDS voulant en réaliser un. Voici ci-dessous l'exemple principal de « storyboard » pour un tutoriel :

### INTRODUCTION

**TITRE** 

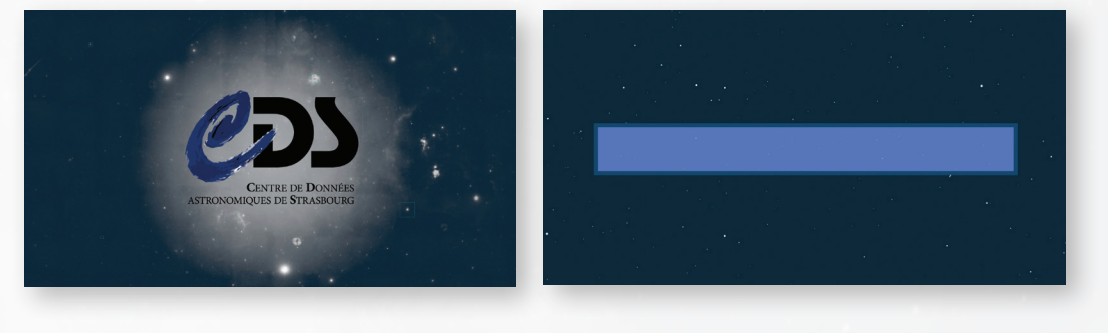

CAPTURE D'ÉCRAN CRÉDITS

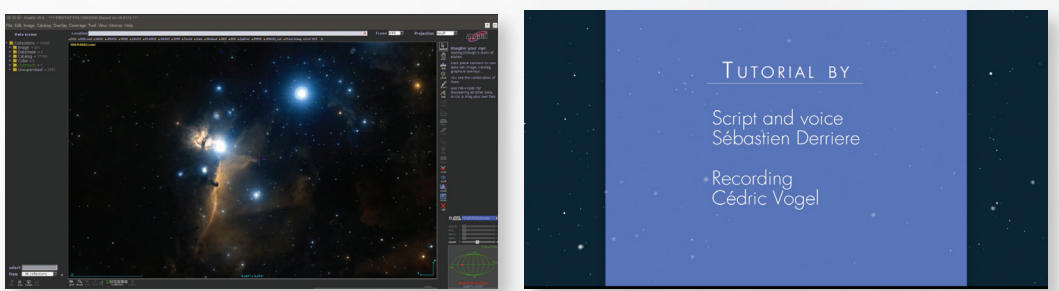

#### OUTRO

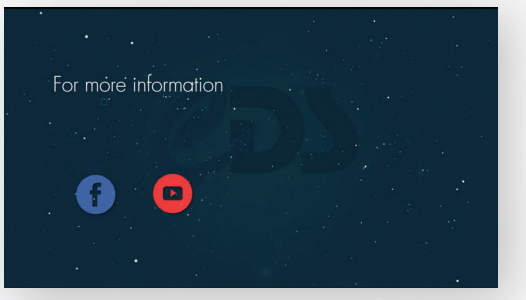

#### La mise en pratique : Vidéo

Ce point ne concerne que les vidéos d'introduction, de titre, de crédits et d'outro. En effet, ces vidéos ont été réalisées avec le logiciel After Effects sous forme d'animation (motion design). Étant trop complexe pour des personnes qui n'ont suivit aucune formation, je leurs ai proposé de réaliser des animations réutilisables à chaque tutoriel sans perdre de temps. Ma mission a été donc de créer un template vidéo qui pourra être utilisé tel quel. Il suffira juste d'y ajouter le titre (le sujet) de la vidéo, les crédits… via le logiciel d'enregistrement Open Broadcaster Software (Voir le point : La réalisation). J'ai décidé d'utiliser After Effects, car celui-ci est très complet au niveau des effets et c'est également un des seuls logiciel qui accepte les images vectorielles. Ce logiciel a également un bon point, c'est qu'il est très précis au niveau du lissage des points clés et cela rend les mouvements beaucoup plus naturels.

Pour me faciliter le travail lors de l'animation de certains calques répétitifs, j'ai utilisé de nombreuses expressions codées en Javascript. Celles-ci m'ont permis d'être plus rapide lors de la réalisation des différentes vidéos. J'ai également découvert de nouveaux plugins gratuits, comme par exemple DUIK, qui aide à l'écriture des expressions pour réaliser des mouvements fluides.

Pour le format, j'ai décider d'exporter les vidéos en très Haute Définition (1920x1080) avec une cadence de 25 images par seconde, soit un format qui fait parti des résolutions en 16/9.

Avant l'exportation, je me suis renseigné sur les formats conseillés pour l'hébergement sur Youtube et le codec H264 restera bien sûr un classique pour ce type d'hébergement.

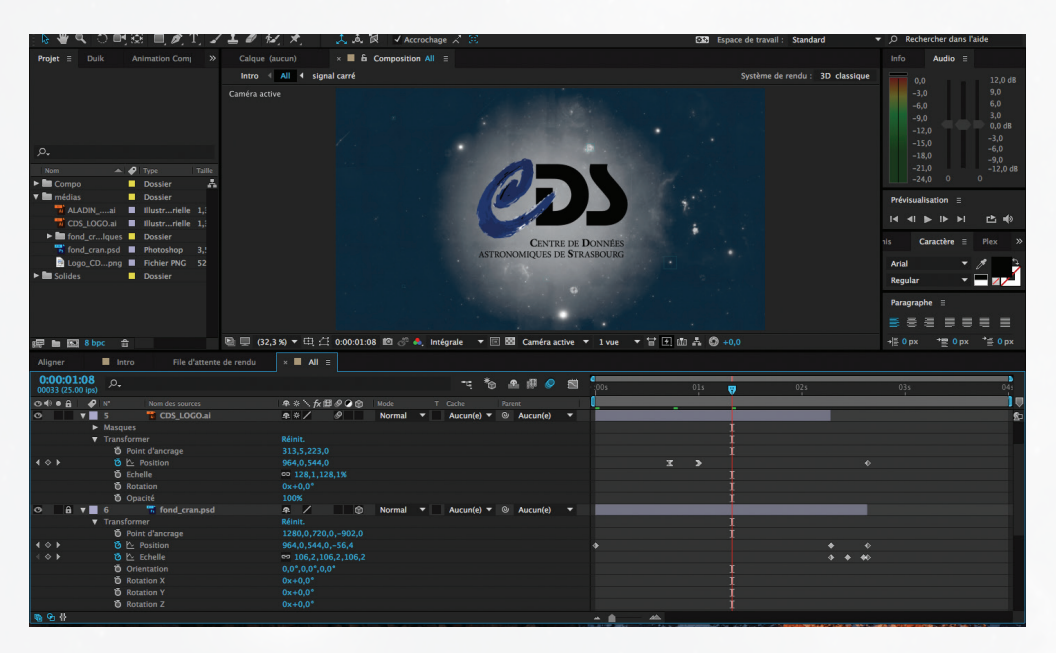

#### La mise en pratique : Son

Pour toutes les vidéos réalisées avec After Effects (vidéos graphiques), j'ai réalisé deux-trois notes de musique pour faire une sorte d'identité sonore aux tutoriels du CDS. Pour se faire, j'ai utilisé Ableton Live, logiciel connu par un grand nombre de sound designer. Ce logiciel est très pratique pour modéliser des sons à l'aide de ses nombreux effets.

Après quelques recherches sur le web (ESA, NASA, ESO…) pour savoir quel genre de son pourrait accompagner au mieux l'introduction et l'outro, je me suis dirigé vers un son ou plutôt une mélodie ambiante qui fait penser à quelque chose de grand, d'infini. Pour la réaliser, je n'ai pas directement utilisé les instruments disponibles dans Ableton, mais j'ai utilisé le plugin Absynth5 de Native Instrument. Absynth5 est un modélisateur de son, cela veut dire que ce plugin va partir d'un son avec une seule même fréquence et va ensuite passer dans différents filtres (filtres de tailles, de grandeurs, d'attaque…) pour former justement le son final que j'ai mis ensuite sur les vidéos d'introduction et d'outro.

J'ai trouvé que mettre une petite touche sonore faisait de la vidéo, quelque chose d'encore plus parlant.

J'ai aussi décider de réaliser ceci, à cause des nombreuses musiques qui ne sont pas libre de droit. Le CDS à donc maintenant sa signature sonore.

Au niveau de la capture d'écran (corps du tutoriel), je n'ai mis aucune musique en background, puisque souvent celle-ci se mélange mal avec la voix off d'explication. Par contre, la voix off a été paramétré dans le logiciel OBS avant l'enregistrement du tutoriel complet. Pour se faire, j'ai utilisé un micro studio (statique, cardioide), le Røde NT-USB qui a pour avantage d'être bien configurer dès la première utilisation (pas besoin de compresseur, d'egaliseur.)… Cela est un plus, car lorsqu'une personne ne connait pas les réglages nécessaires pour réaliser une bonne prise du son, celle-ci va peut être régler le micro d'une façon à ce que le micro ne donne pas son meilleur rendement.

Comme au cinéma ou pour toutes vidéos, le son est enregistré avec une fréquence d'échantillonnage de 48kHz et un encodage sur 24bits (format non compressé).

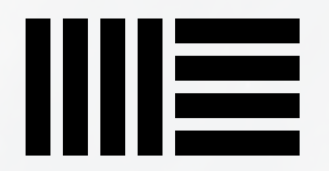

# La Réalisation

Beaucoup de logiciels de montage, de captures d'écran sont disponibles, mais après avoir discuté avec mes tuteurs, nous avons décidé de privilégié le système d'exploitation Linux. Pour cela nous avons trouvé le logiciel Open Broadcaster Software (OBS), logiciel qui est disponible gratuitement sur tous les systèmes d'exploitation. OBS est

de base, un logiciel de streaming, et est souvent utilisé lors de lives ou streaming de gamer sur Youtube ou Twitch (plateforme de streaming) autour des jeux vidéo.

Avant de passer à la réalisation de tutoriels, j'ai du régler différents paramètres au niveau de la sortie vidéo, audio, flux… et surtout prendre connaissance du logiciel.

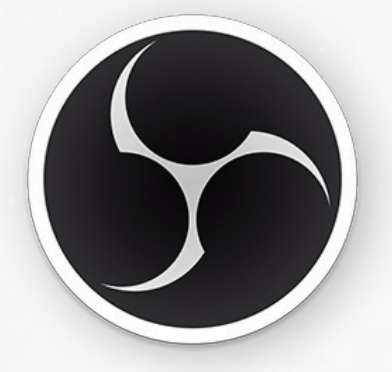

Ce logiciel à de nombreux points forts au niveau des paramétrages, comme par exemple, il peut être configurer en tant que logiciel de streaming mais aussi en tant que logiciel de prise de vu, le débit envoyé, le format de la vidéo…

Malgré ses points forts, il possède un gros point faible. En effet, lorsque l'enregistrement de la capture d'écran a commencé, il faut tout faire d'une traite, et aucune erreur ne peut être commise. Si une seule erreur est présente, il faut recommencer l'enregistrement. Bien sûr, pour les personnes qui connaissent ou qui sont à l'aise avec des logiciels de montage, peuvent en utiliser un et couper le passage qu'il ne leur plait pas.

OBS est aussi très pratique puisqu'il permet de créer plusieurs scènes avec des sources différentes. Cela permet d'afficher lors de l'enregistrement, des médias, du texte, une photo, une capture d'écran… C'est comme ça que j'ai séparé l'introduction et l'outro de la capture d'écran.

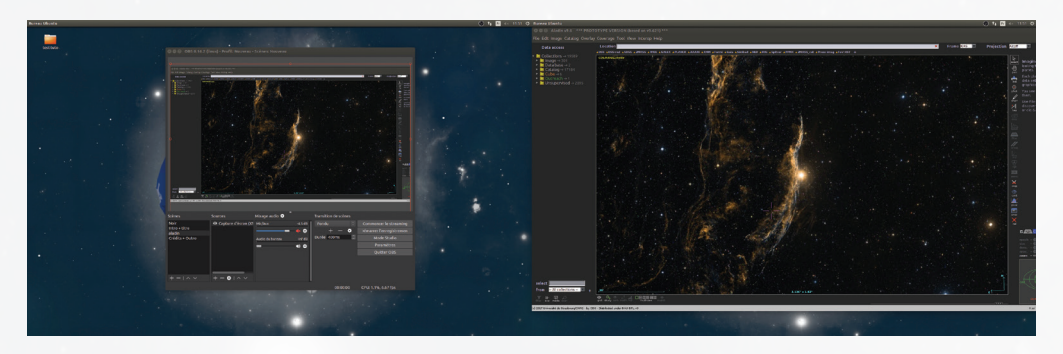

*Voici à gauche le logiciel OBS et à droite le logiciel du CDS : Aladin.*

### Le Mode d'emploi

Même si la création de tutoriels reste assez simple, j'ai voulu écrire un mode d'emploi qui aidera les personnes à élaborer un tutoriel. J'ai donc abordé plusieurs sujets. Tout d'abord, j'y ai expliqué comment régler les sorties vidéo, l'audio, le format des vidéos et enfin le déroulement d'un tutoriel. Chaque point est détaillé au maximum avec même des mises en garde pour des réglages à ne pas oublier ou à ne pas faire. Les scènes sont nommées d'une façon à ce que tout le monde comprenne à quoi elles servent, et chaque source est détaillée pour savoir où et quand la mettre, quand l'activée / désactivée, si elle doit être une source de texte, de média (vidéo), d'image, de capture d'écran… J'ai également abordé le sujet des transitions entre les scènes en précisant leurs durées.

(Possibilité de le voir en annexe)

Tout d'abord, munissez vous de 2 écrans dont un pour le logiciel de capture (peu importe la taille) et un autre pour les manipulations lors du tutoriel (la meilleure résolution serait de 1920x1200, ce qui permettrait d'être assez large lors de la prise vidéo en full HD : 1920x1080). Pour réaliser les tutoriels vidéo, le logiciel Open Broadcaster Software (OBS) a été choisi. C'est un logiciel de streaming (Libre et Open Source), ce qui veut dire qu'il enregistre tout sur le moment (en live) et ne permet donc pas le montage en post-production. Il faut tout faire d'une traite. Avant de commencer les différents enregistrements, il faut d'abord passer par différents réglages dans la fenêtre « Paramètres », pour que la vidéo de sortie soit en qualité supérieure et surtout pour ne pas avoir de problème lors du streaming. Que ce soit sur Windows. Mac ou Linux, les réglages sont les mêmes. Pour les paramètres « Généraux » et « Flux » il n'y a rien à changer si ce n'est l'aspect graphique de l'interface.

1. Sortie Allez sur le paramétrage de « Sortie ».

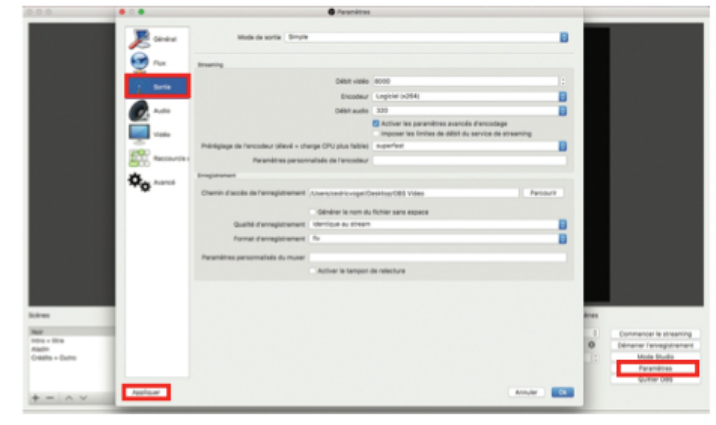

#### **STREAMING**

· Le mode de sortie sera et restera sur le mode simple

· Ce ne sera pas réellement du streaming live donc pour le débit vidéo, la valeur est de 8000 Lors de cette manipulation une erreur s'affichera car la valeur 8000 est trop élevée

pour du streaming. Pour la contourner, il faut cocher « Activer les paramètres avancés d'encodage ».

- · Encodeur : Logiciel (x264).
- · Débit audio au maximum : 320 kbps.

Préréglage de l'encodeur : tout dépend du niveau de votre CPU, mais pour la plupart du temps laissez le en réglage par défaut. **ENREGISTREMENT** 

*Voici une partie du mode d'emploi.*

![](_page_29_Picture_0.jpeg)

# Youtube

Une fois que la première vidéo a été mise en ligne, je me suis occupé de tous les soustitres. Il faut savoir qu'aujourd'hui le terme « d'accessibilité » est très important pour toutes les personnes malentendantes ou sourdes, et ajouter des sous-titres en anglais, français facilitera la compréhension pour ses personnes et surtout ouvrira les vidéos vers d'autres pays…

J'ai également cherché les différentes propriétés des licences proposées sur Youtube tel que la licence Creative Commons ou encore la licence Youtube Standard. Après discussion, j'ai trouvé que la licence Youtube Standard était la plus sûre car grâce à elle, les vidéos ne pourront pas être réutilisées par une autre chaine sans autorisation.

![](_page_29_Picture_4.jpeg)

# LE TIMER

Après que le prototype des tutoriels fut fini, nous avons abordé la notion de direct. Le direct ou le live, pourrait être un bonne chose car se qui est prévu, c'est de réaliser une vidéo tous les mois d'une vingtaine de minutes (plus complète que les tutoriels de 3/4minutes). Le but étant d'être en contact « direct » avec les utilisateurs des services du CDS et de répondre aux questions directement (session questions/ réponses). Ces lives permettront d'aborder des sujets un peu plus complexe à expliquer en 3 minutes. Pour l'occasion, j'ai réalisé un timer avec After Effects. Cette animation va simplement servir à faire patienter les « spectateurs », avant le commencement du live.

Pour cette animation j'ai repris une image de la voie lactée « akari » pour être en cohérence avec le sujet du live. J'ai formé avec cette image une sphère, car les scientifiques regardent le ciel de cette façon et non de la façon où nous nous voyons le ciel (sphère inversée). Pour réaliser cette animation j'ai utilisé le plugin Element 3D de Video Copilot. Celui-ci m'a été très utile lors de la rotation de la sphère. Pour que ce Timer reste en cohérence avec le sujet (tutoriels Aladin), j'ai du enlever l'ombre de la 3D et respecter une certaine rotation. Pour des scientifiques, ce n'est pas une planète mais bien la voie lactée présenté sous forme de sphère.

![](_page_30_Figure_3.jpeg)

*Première version du Timer, avec style qui se rapproche plus du dessin.*

![](_page_30_Picture_5.jpeg)

*Sphère réalisée avec Cinema 4D (projet laissé de côté).*

Avant de réaliser ce Timer, j'ai aussi fait quelques recherches pour être en adéquation avec le temps et avec le sujet. Depuis quelques années, je travaille sur un plugin musical qui se nomme Gravity, et son design a été pour moi une forte inspiration. De base, je voulais réaliser quelque chose de plutôt irréaliste avec un style graphique se rapprochant plus du dessin. Je voulais créer le mouvement d'une terre avec un anneau de lumière qui s'écoulait autour. Après quelques essais et quelques avis, l'idée était bonne mais il est vrai que le CDS ne livre pas de service lié directement aux planètes. Avant d'atteindre la forme finale de mon timer, je suis passé par le logiciel Cinema 4D

pour essayer de faire une sphère « vivante » avec des particules qui bougent tout autour. Avec un trop grand manque d'expérience en 3D, je n'ai pas continué ce projet, mais l'idée d'après, a été de réaliser ce que je n'arrivais pas à faire en 3D en 2D. C'est à ce moment que le timer a pris forme.

Son seul but est d'animer « l'attente » et c'est pour ça que je ne l'ai fait durer que 5 minutes à peu près.

Pour que cette attente passent relativement vite, j'ai ajouté en plus de l'animation visuel, un accompagnement sonore. Cette ambiance a été réalisé de la même façon que le son des tutoriels. L'ambiance sonore reste dans un style « ambiante ».

![](_page_31_Picture_4.jpeg)

Résultat final du timer réalisé avec After Effects.

# La vidéo de présentation du CDS

Aujourd'hui, beaucoup d'entreprises présentent leur service ou structure via une vidéo (animations ou films). Souvent une chaine Youtube possède une vidéo d'introduction qui présente à quoi va servir la chaine et par qui elle est tenue.

Après quelques recherches sur internet, j'ai défini le design qu'allait avoir la vidéo. Comme pour les tutoriels, j'ai du commencer par un storyboard car lorsqu'il n'y a aucune recherche derrière, une video en motion design peut être très compliqué à mettre en place. Ce genre de vidéo doit véhiculer une histoire en harmonisant la musique et les couleurs. Rien n'est laissé au hasard. Pour se faire j'ai donc imaginé un scénario pour pouvoir me baser dessus lors de l'élaboration du storyboard.

![](_page_32_Picture_4.jpeg)

Début de la vidéo de présentation (réalisé avec After Effects)

# *V. LE BILAN*

Après ces 10 semaines de stage au Centre de Données astronomiques de Strasbourg, j'ai pu prendre mon temps pour mener à bien ma mission principale jusqu'à sa fin. Maintenant que la « forme » des tutoriels a été travaillé et terminé, il ne manque plus que le contenu.

La notion de Live ou de streaming abordé lors des discutions, a été testé par Sébastien et moi-même. Le live a marché avec succès. Il n'y a eu aucun problème de transmission et la qualité n'était en aucun cas dégradée (que se soit l'image ou le son).

Malgré que les réseaux sociaux ne soient pas encore ouverts, surtout par manque de contenu, la chaine Youtube et le Facebook du CDS ont été créé et seront ouverts très prochainement une fois que d'autres scénarios auront vu le jour.

Ma mission comportait un critère important : réaliser des tutoriels réalisables par tous. Après quelques recherches et analyses, j'ai trouvé un moyen pour que toutes les personnes ayant envi de réaliser un tutoriel puisse le faire. En plus de ça, grâce au mode d'emploi réalisé pour l'occasion, il ne devrait pas y avoir de problèmes lors de la création.

Lors de la mise en ligne du premier tutoriel (en lien non répertorié), Sébastien a envoyé un mail à plusieurs personnes du CDS (en interne), pour avoir un avis sur la qualité de la vidéo. Nous avons eu une majorité de retours positifs.

 Bien sûr, il y a eu quelques difficultés que ce soit au niveau de la technique ou graphique… Souvent je me perdais dans les expressions dans After Effects ou alors dans les calques. Il m'est aussi arrivé de ne plus avoir d'inspiration, et de ne plus savoir mélanger les couleurs (chose tellement importante dans le motion design).

 Mais souvent les difficultés n'étaient pas directement liés à la technique mais plutôt aux réseaux sociaux que nous utilisons. Il faut savoir que Youtube a changé en plein milieu du stage, soit le 2 mai, de configuration. Je veux dire par là que Youtube a enlevé toutes les annotations lors d'une mise à jour. Il n'était donc plus possible d'annoter les vidéos, de mettre des liens sur les boutons prévu pour… J'ai donc réorganisé ma vidéo de fin (l'outro) pour que celle-ci colle de nouveau parfaitement avec les nouvelles fonctionnalités de Youtube. La faute aux mises à jour. Sinon je n'ai pas eu énormément de difficultés.

# *VI. CONCLUSION*

Ces 10 semaines ont été un énorme apport de culture pour tout ce qui concerne l'astronomie. Je m'y intéresse depuis de nombreuses années et c'est également pour ça que j'ai appelé mon projet musical par un nom d'étoile : PHACT. Il y a encore tellement de choses à découvrir que pour moi, avoir participé à un projet lié à l'astronomie ne pouvait que me faire plaisir. En plus de ça, cette mission ne s'éloignait pas tellement des thèmes que j'aborde lors de mes projets personnels. Sous une vision plus technique, j'ai appris beaucoup de choses dans le milieu du motion design, surtout sur ce qu'il faut faire et ce qu'il ne faut pas faire. J'ai découvert beaucoup d'astuces qui me permettent de gagner du temps et d'avancer plus vite sur plusieurs projets en même temps. Certes, je n'aurai pas toujours des missions liées à l'astronomie, mais il faut dire que c'est un domaine où je prends un réel plaisir à travailler dessus. Les relations que j'ai pu avoir avec les chercheurs, les astronomes… se sont vraiment très bien passées et j'ai pu voir que beaucoup de personnes s'intéressaient à ce que je faisais. Car oui, les tutoriels sont un point d'avancement et un changement par rapport à un mode d'emploi. Grace au travail que j'ai pu faire, j'ai donné d'une façon, les clés pour ouvrir une belle communauté sur le web, autour des logiciels du CDS.

Pour conclure, ce stage a su me conforter dans mes choix d'orientation. Il m'a permis de découvrir le métier de motion et sound designer sous les yeux de professionnels et de voir l'importance que pouvait avoir le domaine de l'audiovisuel. Mon futur parcours reste donc le même, puisque depuis que je réalise des animations, ma vision personnelle et professionnelle du métier me reste inchangée. Mon futur parcours se tournera donc vers une licence professionnelle ou même une école de Motion Design ou de Cinéma, pour pouvoir travailler par la suite dans une agence de communication audiovisuel ou alors dans une société de production.

# *VII. GLOSSAIRES*

### Storyboard :

Il s'agit d'un document composé d'une série de feuilles où sont dessinés tous les plans du flm, avec leur description, mouvement de caméra, dialogue, musique, transition, durée... Il est question de mettre sur papier l'ensemble des plans avant de commencer le réalisation.

#### Le sound design :

Le principe du sound design est d'accentuer les sons, de créer par la suite des sons réels ou synthétiques, qui habilleront l'image pour donner de la profondeur à une action ou à une réplique.

#### Le motion design :

Le motion design est un art d'animer des formes graphiques.

#### Plugin :

Appelé aussi module d'extension, il s'agit d'un paquet qui permet de compléter les fonctionnalités de base d'un logiciel.

### Timer :

Le timer est ici une vidéo réaliser pour faire patienter les spectateurs

#### Stream (streaming) :

Streamer est le fait de partager en direct ce qu'on est en train de faire sur un ordinateur ou autre. Le but est d'avoir un public derrière l'ordinateur.

#### Objets astronomiques :

Les objets astronomiques est un nom qui caractérise les étoiles, les galaxies…

#### **Background:**

Arrière plan de la vidéo.

# *VIII. BIBLIOGRAPHIE / WEBOGRAPHIE*

# http://cdsweb.u-strasbg.fr/index-fr.gml

Website of CDS, Documentation, [2017]

https://www.youtube.com/user/ESOobservatory Youtube channel of European Southern Observatory, Video, [2017]

https://www.youtube.com/user/ESA Youtube channel of the European Space Agency, Video, [2017]

https://www.youtube.com/channel/UCIysJbamhNnlu0Bgdrwxn\_w Youtube channel of IRSA IPAC, Video [2017]

https://rainboxprod.coop/fr/outils/duik/ Rainbox Animation, Site web [2017]

https://obsproject.com, Site web de OBS, [2017]

# *ANNEXES*

![](_page_37_Picture_1.jpeg)

*Miniature pour le bouton abonnement de Youtube*

![](_page_37_Picture_3.jpeg)

*Image pour les réseaux sociaux*

38

![](_page_38_Figure_0.jpeg)

*Brouillon du storyboard de la présentation du CDS en Motion Design.*

As part of my training, I chose to carry out a 10-week internship in communication and more specifically in the field of motion and sound design. During my research of internships, I saw that the Strasbourg Astronomical Data Center (CDS) proposing a mission to a similar to what I wanted to do. Passionate about audiovisual and graphic design for quite a while and attracted by stellar research, I could only interest myself in their demand.

This internship has been a source of culture for astronomical knowledge but also for technicals motion and sound design, two fields almost inseparable today.

During the internship, a main mission was entrusted to me, and the aim of this was to create new training materials in the form of videos for the software ALADIN, software developed by the CDS. It was therefore necessary to create a script from A to Z starting with an introduction, then the main content of the tutorial and finally the outro. These tutorials target professional and amateur astronomers at the international level. Before moving to the realization of these videos, it was necessary to carry out a lot of research around social networks, characteristics to be parameterized (software of stream, characteristics of videos …).

For these tutorials I created an animation for the introduction with After Effects (motion design), and added a small melody (sound signature) to make it more attractive. This work was also done on the outro. Everything has been done in such a way that people who know nothing about editing or motion design ... can use them.

I also made a timer of 5-minute for video live and a motion design video for the presentation of the CDS.

This internship has taught me a lot about the development of a scenario, a storyboard ... Motion design requires a lot of reflection around the story that the video tells, the colors used, the sound ... At the level of difficulties encountered, I often found myself lacking techniques when making the different videos. The ideas were there but the technique was not always enough. Despite this difficulty, I have shown a quality video.

#### (353 words)

![](_page_40_Picture_0.jpeg)